## Alibaba Cloud

Data Online Migration
Parameter description

Document Version: 20201111

(-) Alibaba Cloud

### Legal disclaimer

Alibaba Cloud reminds you to carefully read and fully understand the terms and conditions of this legal disclaimer before you read or use this document. If you have read or used this document, it shall be deemed as your total acceptance of this legal disclaimer.

- You shall download and obtain this document from the Alibaba Cloud website or other Alibaba Cloudauthorized channels, and use this document for your own legal business activities only. The content of this document is considered confidential information of Alibaba Cloud. You shall strictly abide by the confidentiality obligations. No part of this document shall be disclosed or provided to any third party for use without the prior written consent of Alibaba Cloud.
- 2. No part of this document shall be excerpted, translated, reproduced, transmitted, or disseminated by any organization, company or individual in any form or by any means without the prior written consent of Alibaba Cloud.
- 3. The content of this document may be changed because of product version upgrade, adjustment, or other reasons. Alibaba Cloud reserves the right to modify the content of this document without notice and an updated version of this document will be released through Alibaba Cloud-authorized channels from time to time. You should pay attention to the version changes of this document as they occur and download and obtain the most up-to-date version of this document from Alibaba Cloud-authorized channels.
- 4. This document serves only as a reference guide for your use of Alibaba Cloud products and services. Alibaba Cloud provides this document based on the "status quo", "being defective", and "existing functions" of its products and services. Alibaba Cloud makes every effort to provide relevant operational guidance based on existing technologies. However, Alibaba Cloud hereby makes a clear statement that it in no way guarantees the accuracy, integrity, applicability, and reliability of the content of this document, either explicitly or implicitly. Alibaba Cloud shall not take legal responsibility for any errors or lost profits incurred by any organization, company, or individual arising from download, use, or trust in this document. Alibaba Cloud shall not, under any circumstances, take responsibility for any indirect, consequential, punitive, contingent, special, or punitive damages, including lost profits arising from the use or trust in this document (even if Alibaba Cloud has been notified of the possibility of such a loss).
- 5. By law, all the contents in Alibaba Cloud documents, including but not limited to pictures, architecture design, page layout, and text description, are intellectual property of Alibaba Cloud and/or its affiliates. This intellectual property includes, but is not limited to, trademark rights, patent rights, copyrights, and trade secrets. No part of this document shall be used, modified, reproduced, publicly transmitted, changed, disseminated, distributed, or published without the prior written consent of Alibaba Cloud and/or its affiliates. The names owned by Alibaba Cloud shall not be used, published, or reproduced for marketing, advertising, promotion, or other purposes without the prior written consent of Alibaba Cloud. The names owned by Alibaba Cloud include, but are not limited to, "Alibaba Cloud", "Aliyun", "HiChina", and other brands of Alibaba Cloud and/or its affiliates, which appear separately or in combination, as well as the auxiliary signs and patterns of the preceding brands, or anything similar to the company names, trade names, trademarks, product or service names, domain names, patterns, logos, marks, signs, or special descriptions that third parties identify as Alibaba Cloud and/or its affiliates.
- 6. Please directly contact Alibaba Cloud for any errors of this document.

## **Document conventions**

| Style          | Description                                                                                                    | Example                                                                                                    |
|----------------|----------------------------------------------------------------------------------------------------|----------------------------------------------------------------------------------------------------|
| <u> Danger</u> | A danger notice indicates a situation that will cause major system changes, faults, physical injuries, and other adverse results. | Danger:  Resetting will result in the loss of user configuration data.                                      |
| <u> </u>       | A warning notice indicates a situation that may cause major system changes, faults, physical injuries, and other adverse results. | Warning: Restarting will cause business interruption. About 10 minutes are required to restart an instance. |
| Notice         | A caution notice indicates warning information, supplementary instructions, and other content that the user must understand.      | Notice:  If the weight is set to 0, the server no longer receives new requests.                             |
| ? Note         | A note indicates supplemental instructions, best practices, tips, and other content.                                              | Note: You can use Ctrl + A to select all files.                                                             |
| >              | Closing angle brackets are used to indicate a multi-level menu cascade.                                                           | Click Settings> Network> Set network type.                                                                  |
| Bold           | Bold formatting is used for buttons , menus, page names, and other UI elements.                                                   | Click OK.                                                                                                   |
| Courier font   | Courier font is used for commands                                                                                                 | Run the cd /d C:/window command to enter the Windows system folder.                                         |
| Italic         | Italic formatting is used for parameters and variables.                                                                           | bae log listinstanceid  Instance_ID                                                                         |
| [] or [a b]    | This format is used for an optional value, where only one item can be selected.                                                   | ipconfig [-all -t]                                                                                          |
| {} or {a b}    | This format is used for a required value, where only one item can be selected.                                                    | switch {active stand}                                                                                       |

## **Table of Contents**

1. Parameter description for data migration jobs ----- 05

# 1.Parameter description for data migration jobs

This topic describes the parameters that are used when you use Data Transport to migrate data.

#### Alibaba Cloud Object Storage Service

This section describes the parameters for Alibaba Cloud Object Storage Service (OSS). You may need to specify these parameters when you use the Data Transport console to create data migration jobs.

#### • OSS Endpoint

The OSS endpoint. The following table lists the valid formats of the OSS endpoints.

| No. | Format                                            | Description                                                      |
|-----|---------------------------------------------------|------------------------------------------------------------------|
| 1   | http://oss-cn-hangzhou.aliyuncs.com               | Upload or download data by using HTTP over the Internet.         |
| 2   | http://oss-cn-hangzhou-<br>internal.aliyuncs.com  | Upload or download data by using HTTP over the internal network. |
| 3   | https://oss-cn-hangzhou.aliyuncs.com              | Upload or download data by using HTTP over the Internet.         |
| 4   | https://oss-cn-hangzhou-<br>internal.aliyuncs.com | Upload or download data by using HTTP over the internal network. |

If you migrate data from OSS, Data Transport automatically downloads data over the internal network. If you migrate data to OSS, OSS uploads data over the internal network. The following formats are invalid.

OSS\_Endpoint

For more information about OSS endpoints, see Regions and endpoints.

#### OSS Bucket

The name of the bucket. The prefix or the suffix of the bucket name cannot contain invalid characters such as spaces, line feeds, and tab keys.

#### OSS Prefix

The OSS prefix. The files in the directory that has the specified prefix are to be migrated. If the name of a file is the same as the specified prefix, the file is not to be migrated. The prefix cannot start with a forward slash (/) and must end with a forward slash (/). For example, you can specify the prefix as docs/.

#### AccessKey Id and AccessKey Secret

The AccessKey pair that is used to migrate data. An AccessKey pair in Alibaba Cloud Resource Management Access (RAM) consists of an AccessKey ID and an AccessKey secret. You can use the AccessKey pair of an Alibaba Cloud account or a RAM user. You cannot use the AccessKey pair of a temporary user. For more information, see Access control.

If you migrate data from OSS, you can attach the following policy to a RAM user to grant the RAM user the required permissions.

Permission policy (OSS as the source)

If you migrate data to OSS, you can attach the following policy to a RAM user to grant the RAM user the required permissions.

Permission policy (OSS as the destination)

You can create a RAM user for a data migration job, and use the AccessKey pair that is generated for the RAM user. After the data migration is complete, you can delete the AccessKey pair.

#### • Dat a Size and File Count

Specify the amount of data and the number of files to be migrated in the OSS bucket. You can view the storage usage and the number of the files for the target OSS bucket in the OSS console.

#### AWS S3

This section describes the parameters for AWS Simple Storage Service (AWS S3). You may need to specify these parameters when you use the Data Transport console to create data migration jobs.

**Note** Currently, AWS S3 whitelists are not supported by Data Transport. If whitelists are configured in AWS S3, delete the whitelists or submit a ticket before data migration.

#### • Endpoint

Data Transport supports only the following AWS S3 regions and endpoints. These endpoints use HTTPS and HTTP protocols.

| Region name             | Region         | Endpoint                                                                     |
|-------------------------|----------------|------------------------------------------------------------------------------|
| US East (Ohio)          | us-east-2      | http://s3.us-east-2.amazonaws.com<br>http://s3-us-east-2.amazonaws.com       |
| US East (N. Virginia)   | us-east-1      | http://s3.us-east-1.amazonaws.com<br>http://s3-us-east-1.amazonaws.com       |
| US West (N. California) | us-west-1      | http://s3.us-west-1.amazonaws.com<br>http://s3-us-west-1.amazonaws.com       |
| US West (Oregon)        | us-west-2      | http://s3.us-west-2.amazonaws.com<br>http://s3-us-west-2.amazonaws.com       |
| Canada (Central)        | ca-central-1   | http://s3.ca-central-1.amazonaws.com<br>http://s3-ca-central-1.amazonaws.com |
| Asia Pacific (Seoul)    | ap-northeast-2 | http://s3.ca-central-1.amazonaws.com<br>http://s3-ca-central-1.amazonaws.com |

| Region name                    | Region         | Endpoint                                                                         |
|--------------------------------|----------------|----------------------------------------------------------------------------------|
| Asia Pacific (Osaka-<br>Local) | ap-northeast-3 | http://s3.ap-northeast-2.amazonaws.com<br>http://s3-ap-northeast-2.amazonaws.com |
| Asia Pacific (Singapore)       | ap-southeast-1 | http://s3.ap-southeast-1.amazonaws.com<br>http://s3-ap-southeast-1.amazonaws.com |
| Asia Pacific (Sydney)          | ap-southeast-2 | http://s3.ap-southeast-2.amazonaws.com<br>http://s3-ap-southeast-2.amazonaws.com |
| Asia Pacific (Tokyo)           | ap-northeast-1 | http://s3.ap-northeast-1.amazonaws.com<br>http://s3-ap-northeast-1.amazonaws.com |
| China (Beijing)                | cn-north-1     | http://s3.cn-north-1.amazonaws.com.cn                                            |
| China (Ningxia)                | cn-northwest-1 | http://s3.cn-northwest-1.amazonaws.com.cn                                        |
| Europe (Frankfurt)             | eu-central-1   | http://s3.eu-central-1.amazonaws.com<br>http://s3-eu-central-1.amazonaws.com     |
| Europe (Ireland)               | eu-west-1      | http://s3.eu-west-1.amazonaws.com<br>http://s3-eu-west-1.amazonaws.com           |
| Europe (London)                | eu-west-2      | http://s3.eu-west-2.amazonaws.com<br>http://s3-eu-west-2.amazonaws.com           |
| Europe (Paris)                 | eu-west-3      | http://s3.eu-west-3.amazonaws.com<br>http://s3-eu-west-3.amazonaws.com           |
| South America (São<br>Paulo)   | sa-east-1      | http://s3.sa-east-1.amazonaws.com<br>http://s3-sa-east-1.amazonaws.com           |

#### • Bucket

The name of the bucket. The prefix or the suffix of the bucket name cannot contain invalid characters such as spaces, line feeds, and tab keys.

#### • OSS Prefix

The OSS prefix. The files in the directory that has the specified prefix are to be migrated. If the name of a file is the same as the specified prefix, the file is not to be migrated. The prefix cannot start with a forward slash (/) and must end with a forward slash (/). For example, you can specify the prefix as docs/.

#### • AccessKeyld and Secret AccessKey

The access key that is used to migrate data. The access key in AWS Identity and Access Management (IAM) consists of an access key ID and a secret access key. To obtain an access key, perform the following operations. Log on to the AWS IAM console, create an IAM user, attach the AmazonS3Read OnlyAccess permission policy to the IAM user, and then create an access key for the IAM user. After the data migration is complete, you can delete the IAM user.

#### • Dat a Size and File Count

Specify the amount of data and the number of files to be migrated. To ensure a successful migration, you must specify an appropriate data size and the number of files based on an accurate estimation of the actual data amount.

#### **Azure Blob**

This section describes the parameters for Microsoft Azure Blob. You may need to specify these parameters when you use the Data Transport console to create data migration jobs.

#### • Storage Account, Secret, and Connection Strings

To view the details about the storage account, access keys, and connection strings, perform the following operations. Log on to the Microsoft Azure console. In the left-side navigation pane, click **Storage accounts**, and select the target storage account. In the **Settings** section, click **Access keys**. Then, you can view the details about the storage account, access keys, and connection strings.

#### Container

The name of an Azure container.

#### Prefix

The prefix. The files in the directory that has the specified prefix are to be migrated. If the name of a file is the same as the specified prefix, the file is not to be migrated. The prefix cannot start with a forward slash (/) and must end with a forward slash (/). For example, you can specify the prefix as docs/.

#### • Dat a Size and File Count

Specify the amount of data and the number of files to be migrated. An example is used to describe how to specify the two parameters. Log on to the Microsoft Azure console. In the left-side navigation pane, choose testbucket 2018 - Blob > container - Property. On the container-property page, click Calculate Size to view the container size. Based on the container size, specify the two parameters.

#### Tencent Cloud Object Storage

Data Transport supports Tencent Cloud Object Storage (COS) V4 and uses the COS API of version 4 to access the COS service. This section describes the parameters for Tencent COS. You may need to specify these parameters when you use the Data Transport console to create data migration jobs.

#### Region

The abbreviation of the **region** or the zone where the target bucket is deployed. Tencent COS V4 supports the regions and zones that are listed in the following table. For more information, see Regions.

| Region or zone | Abbreviation |
|----------------|--------------|
| Beijing Zone 1 | tj           |

| Region or zone                            | Abbreviation |
|-------------------------------------------|--------------|
| North China (Beijing)                     | bj           |
| East China (Shanghai)                     | sh           |
| South China (Guangzhou)                   | gz           |
| Southwest China (Chengdu)                 | cd           |
| Southeast Asia Pacific (Singapore)        | sgp          |
| Hong Kong/Macao/Taiwan (Hong Kong, China) | hk           |
| North America (Toronto)                   | ca           |
| Europe (Frankfurt)                        | ger          |

#### Bucket

The name of the COS bucket. The COS bucket name uses the user-specified bucket name-APPID format. APPID is a Tencent Cloud account identifier. An example of the COS bucket name is tony-123 4567890. Note that the bucket name that you specify in the Data Transport console is tony.

#### Prefix

The prefix. The files in the directory that has the specified prefix are to be migrated. The prefix must start and end with a forward slash (/), for example, /docs/.

#### APPID

The APPID. To view the APPID, log on to the COS console and navigate to the Account Info page.

#### Secret Id and Secret Key

The API key that is used to migrate data. An API key in COS consists of a SecretId and a SecretKey. To view or create an API key, log on to the COS console, choose Cloud Services > Management Tools > API Key Management. On the API Key Management page, you can view or create an API key. We recommend that you create an API key for a data migration job. We recommend that you delete the API key after the data migration is complete.

#### • Dat a Size and File Count

Specify the amount of data and the number of files to be migrated. Before you specify the two parameters, perform the following operations. Log on to the COS console, and choose Cloud Services > Storage > Cloud Object Storage. On the Object Storage page, choose Monitoring Report > Basic Statistics. On the page that appears, you can view the amount of data and the number of objects to be migrated in the target bucket.

#### Qiniu Cloud-Object Storage

This section describes the parameters for Qiniu Cloud-Object Storage (KODO). You may need to specify these parameters when you use the Data Transport console to create data migration jobs.

#### Endpoint

The endpoint. To view the endpoints, log on to the Qiniu Cloud console, navigate to the Object **Storage** page, and then select the target bucket. On the page that appears, you can view the endpoints in the Converged CDN Test Domain and the Converged CDN Accelerated Domain

The endpoints use the http://<Domain name> format, as shown in the following figure.

http://oy4jki81y.bkt.clouddn.com

http://78rets.com1.z0.glb.clouddn.com

http://cartoon.u.qiniudn.com

? Note Only the endpoints of the three types in this figure are valid.

#### Bucket

The name of the KODO bucket.

#### • Prefix

The prefix. The files in the directory that has the specified prefix are to be migrated. If the name of a file is the same as the specified prefix, the file is not to be migrated. The prefix cannot start with a forward slash (/) and must end with a forward slash (/). For example, you can specify the prefix as d ocs/ .

#### Access Key and Secret Key

The Access Key and the Secret Key that are used to migrate data. To view the Access Key and the Secret Key, log on to the Qiniu Cloud console and choose Personal Panel > Key Management.

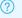

Note You must specify an Access Key and a Secret Key that are in use.

#### • Dat a Size and File Count

Specify the amount of data and the number of files to be migrated. Before you specify the two parameters, perform the following operations. Log on to the Qiniu Cloud console, navigate to the Object Storage page, and then select the target bucket. On the page that appears, click the Content Management tab. On this tab, you can view the number of files and the amount of data stored in the bucket.

#### Baidu Object Storage

This section describes the parameters for Baidu Object Storage (BOS). You may need to specify these parameters when you use the Data Transport console to create data migration jobs.

#### • Endpoint

The endpoint. Currently, you can use Data Transport to migrate data from the BOS service that is deployed in the China (Beijing), the China (Guangzhou), or the China (Suzhou) region. The following table lists the BOS endpoints that are supported by Data Transport.

| Region          | Domain name   | Protocol | Endpoint             |
|-----------------|---------------|----------|----------------------|
| China (Beijing) | bj.bcebos.com |          | http://bj.bcebos.com |
|                 |               |          |                      |

| Region            | Domain name   | Prioto GALHTTPS | Endpoint             |
|-------------------|---------------|-----------------|----------------------|
| China (Guangzhou) | gz.bcebos.com |                 | http://gz.bcebos.com |
| China (Suzhou)    | su.bcebos.com |                 | http://su.bcebos.com |

To view the region where the bucket is deployed, log on to the BOS console, and choose Cloud Services > BOS-Bucket Management.

#### Prefix

The prefix. The files in the directory that has the specified prefix are to be migrated. If the name of a file is the same as the specified prefix, the file is not to be migrated. The prefix cannot start with a forward slash (/) and must end with a forward slash (/). For example, you can specify the prefix as docs/.

#### Access Key ID and Secret Access Key

The Access Key ID and the Secret Access Key that are used to migrate data. To view the Access Key ID and the Secret Access Key, log on to the BOS console and choose Authorization > Access Key.

#### Dat a Size and File Count

Specify the amount of data and the number of files to be migrated. Before you specify the two parameters, perform the following operations. Log onto the BOS console and choose Cloud Services > BOS-Bucket Management > Bucket Overview. On the page that appears, view the storage usage of the target bucket. Based on the storage usage, estimate the number of files to be migrated. To ensure a successful migration, you must specify the number of files based on an accurate estimation.

#### HTTP and HTTPS

This section describes the parameters for HTTP and HTTPS sources. You may need to specify these parameters when you use the Data Transport console to create data migration jobs.

#### • File Path

The file path. Note that a list file has two columns.

- The first column includes a list of HTTP and HTTPS URLs. You must encode the special characters
  that are included in the URLs. Data Transport uses the HTTP GET method to download a file and
  use the HTTP HEAD method to obtain the file metadata from an HTTP or HTTPS URL, respectively.
- The second column includes a list of file names. After a file is migrated, the name of the
  corresponding object consists of a prefix and the file name. Separate the two columns with a tab
  key ( \t ).

Each line includes a file name. Separate lines with a line feed ( \n ). The following examples show the valid format.

http://127.0.0.1/docs/my.doc docs/my.doc
http://127.0.0.1/pics/my.jpg pics/my.jpg
http://127.0.0.1/exes/my.exe exes/my.exe

File path format

After the migration file is generated, upload it to Alibaba Cloud OSS. Data Transport downloads the list file and migrates the files based on the specified URLs. The file path uses the *oss://{Bucket}/{The name of the list file}* format, as shown in the following example.

oss://mybucket/httplist.txt

#### • List Access Endpoint

The endpoint. The following table lists the valid formats of the OSS endpoints.

| No. | Format                                            | Description                                                      |
|-----|---------------------------------------------------|------------------------------------------------------------------|
| 1   | http://oss-cn-hangzhou.aliyuncs.com               | Upload or download data by using HTTP over the Internet.         |
| 2   | http://oss-cn-hangzhou-<br>internal.aliyuncs.com  | Upload or download data by using HTTP over the internal network. |
| 3   | https://oss-cn-hangzhou.aliyuncs.com              | Upload or download data by using HTTP over the Internet.         |
| 4   | https://oss-cn-hangzhou-<br>internal.aliyuncs.com | Upload or download data by using HTTP over the internal network. |

For more information about OSS endpoints, see Regions and endpoints.

#### List Access AK and List Access SK

The credentials that are used to download the list file. You can use the credentials of the primary account or a subuser. If you use the credentials of a subuser, you must grant the subuser the Get Object permissions.

#### • Dat a Size and File Count

Specify the amount of data and the number of files to be migrated. To ensure a successful migration, you must specify an appropriate data size and the number of files based on an accurate estimation of the actual data amount.

#### **UPYUN Storage Service**

This topic describes the parameters for UPYUN Storage Service (USS). You may need to configure these parameters when you use the Data Transport service.

#### • Domain Address

The USS endpoint that is used as an access point for SDKs, or the domain name in a request URL when you call a RESTful API operation. You can use one of the endpoints that are listed in the following table.

#### ONote To view the network type, visit http://v0.api.upyun.com.

| Network type        | Endpoint                | Description |
|---------------------|-------------------------|-------------|
| Intelligent routing | http://v0.api.upyun.com | Recommended |
| China Telecom       | http://v1.api.upyun.com | N/A         |

| Network type                            | Endpoint                | Description |
|-----------------------------------------|-------------------------|-------------|
| China Unicom or China Netcom            | http://v2.api.upyun.com | N/A         |
| China Mobile or China Mobile<br>Tietong | http://v3.api.upyun.com | N/A         |

#### Service Name

The service name. To view the service name, log on to the <u>UPYUN console</u>, and navigate to the <u>UPYUN Storage</u> Service page.

#### • Migration Folder

The folder in which the files are to be migrated. The folder is specified by a prefix. The prefix cannot start with a forward slash (/) and must end with a forward slash (/). For example, you can specify the prefix as *docs*/.

#### Operator Name and Operator Secret

The name of the operator. To view the operator details or add an operator, log on to the UPYUN Cloud console, click your account name in the upper-right corner, and select Account Management from the drop-down list. On the page that appears, you can view the operator details or add an operator. You can add an operator for a data migration job and specify a corresponding password for the operator. To allow the operator to migrate data, you must grant the operator the read permissions.

To grant the operator the required permissions, perform the following operations. On the **UPYUN Storage Service** page, click the name of the bucket to be migrated, navigate through **Configurations > Content Management**, and then click Authorize. In the dialog box that appears, select the required operator and click OK.

#### • Dat a Size and File Count

Specify the amount of data and the number of files to be migrated. Before you specify the two parameters, perform the following operations. Log onto the UPYUN console and navigate through UPYUN Storage Service > Configurations. On the page that appears, view the amount of data and the number of files stored in the bucket. Based on the results, estimate the amount of data and the number of files to be migrated. To ensure a successful migration, you must specify the parameters based on an accurate estimation.

#### Kingsoft Standard Storage Service

This section describes the parameters for Kingsoft Standard Storage Service (KS3). You may need to configure these parameters when use Data Transport to migrate data.

#### • Endpoint

The following table lists the mappings between KS3 regions and endpoints.

| Region            | Endpoint                  |
|-------------------|---------------------------|
| China (Beijing)   | ks3-cn-beijing.ksyun.com  |
| China (Shanghai)  | ks3-cn-shanghai.ksyun.com |
| China (Hong Kong) | ks3-cn-hk-1.ksyun.com     |

| Region           | Endpoint          |
|------------------|-------------------|
| China (Hangzhou) | kss.ksyun.com     |
| Russia           | ks3-rus.ksyun.com |
| Singapore        | ks3-sgp.ksyun.com |

Note To view the region where the bucket is deployed, log on to the KS3 console, and navigate through Storage & CDN > Object Storage > My Buckets > Bucket Details.

#### Bucket

The name of the KS3 bucket.

#### Prefix

The prefix. The files in the directory that has the specified prefix are to be migrated. If the name of a file is the same as the specified prefix, the file is not to be migrated. The prefix cannot start with a forward slash (/) and must end with a forward slash (/). For example, you can specify the prefix as docs/.

#### Access Key ID and Secret Key

The Access Key ID and the Secret Access Key that are used to migrate data. To create an Access Key ID and a Secret Access Key, log on to the KS3 console, navigate through Identities and

Management > User Management. On the page that appears, create an IAM user, and attach the

KS3FullAccess policy to the IAM user to grant the IAM user the required permissions. On the IAM user details page, create an AccessKey ID and a Secret Access Key. You can delete the IAM user after the data migration is complete.

#### • Data Size and File Count

Specify the amount of data and the number of files to be migrated. Before you specify the two parameters, perform the following operations. Log on to the KS3 console and navigate through Storage & CDN > Object Storage > My Buckets > Bucket Details. On the page that appears, view the amount of data and the number of files stored in the bucket. Based on the results, estimate the amount of data and the number of files to be migrated. To ensure a successful migration, you must specify the parameters based on an accurate estimation.

#### Huawei Object Storage Service

This section describes the parameters for Huawei Object Storage Service (OBS). You may need to specify these parameters when you use the Data Transport console to create data migration jobs.

#### • Endpoint

The following table lists the regions that are supported by Huawei OBS. For more information, see Regions and endpoints.

| Region name       | Abbreviation | Endpoint                             | Protocol type  |
|-------------------|--------------|--------------------------------------|----------------|
| CN North-Beijing4 | cn-north-4   | obs.cn-north-<br>4.myhuaweicloud.com | HTTPS and HTTP |

| Region name        | Abbreviation   | Endpoint                                 | Protocol type |
|--------------------|----------------|------------------------------------------|---------------|
| CN North-Beijing1  | cn-north-1     | obs.cn-north-<br>1.myhuaweicloud.com     |               |
| CN East-Shanghai2  | cn-east-2      | obs.cn-east-<br>2.myhuaweicloud.com      |               |
| CN East-Shanghai1  | cn-east-3      | obs.cn-east-<br>3.myhuaweicloud.com      |               |
| China (Guangzhou)  | cn-south-1     | obs.cn-south-<br>1.myhuaweicloud.com     |               |
| CN South-Guangzhou | cn-southwest-2 | obs.cn-southwest-<br>2.myhuaweicloud.com |               |
| AP-Bangkok         | ap-southeast-2 | obs.ap-southeast-<br>2.myhuaweicloud.com |               |
| AP-Hong Kong       | ap-southeast-1 | obs.ap-southeast-<br>1.myhuaweicloud.com |               |
| AP-Singapore       | ap-southeast-3 | obs.ap-southeast-<br>3.myhuaweicloud.com |               |
| AF-Johannesburg    | af-south-1     | obs.af-south-<br>1.myhuaweicloud.com     |               |

#### Bucket

The name of the Huawei OBS bucket.

#### • Prefix

The prefix. The files in the directory that has the specified prefix are to be migrated. If the name of a file is the same as the specified prefix, the file is not to be migrated. The prefix cannot start with a forward slash (/) and must end with a forward slash (/). For example, you can specify the prefix as docs/.

#### • Access Key ID and Secret Access Key

The access key that is used to migrate data. An access key in Huawei Cloud consists of an access key ID and a secret access key. To view or create an access key, log onto the Huawei Cloud console. In the upper-right corner of the console, move the pointer over the account name and click My Credentials. On the page that appears, navigate through My Credentials > Access Keys > Create Access Key. If you have not specified an access key during the first logon, click Create Access Key to create an access key.

#### • Dat a Size and File Count

Specify the amount of data and the number of files to be migrated. Before you specify the two parameters, perform the following operations. Log on to the Huawei Cloud console, choose Service List > Object Storage Service > Object Storage, and then select the bucket to be migrated. In the Basic Statistics section, view the storage usage and the number of the files (objects) to be migrated in the bucket. The following figure shows an example.

#### **UCloud UFile**

The section describes the parameters for UCloud UFile. You may need to specify these parameters when you use the Data Transport console to create data migration jobs.

#### • Region

The region where the UCloud UFile service is deployed. UCloud UFile supports the regions that are listed in the following table. For more information, see the Regions and zones.

| Region name                | Abbreviation |
|----------------------------|--------------|
| China (Beijing)            | cn-bj        |
| China (Hong Kong)          | hk           |
| China (Guangzhou)          | cn-gd        |
| China (Shanghai 2)         | cn-sh2       |
| US (Los Angeles)           | us-ca        |
| Singapore                  | sg           |
| Indonesia (Jakarta)        | idn-jakarta  |
| Nigeria (Lagos)            | afr-nigeria  |
| Brazil (Sao Paulo)         | bra-saopaulo |
| Dubai                      | uae-dubai    |
| Vietnam (Ho Chi Minh City) | vn-sng       |
| China (Taipei)             | tw-tp        |
| India (Mumbai)             | ind-mumbai   |
| US (Washington)            | us-ws        |
| Germany (Frankfurt)        | ge-fra       |

#### • Bucket

The name of the UFile bucket.

#### Prefix

The prefix. The files in the directory that has the specified prefix are to be migrated. If the name of a file is the same as the specified prefix, the file is not to be migrated. The prefix cannot start with a forward slash (/) and must end with a forward slash (/). For example, you can specify the prefix as docs/.

#### • Public Key and Private Key

The API public key and the API private key that are used to migrate data. To view the API public key and the API private key, log on to the UCloud console. Then, navigate to the API key management page, and view the API public key and the API private key.

#### • Dat a Size and File Count

Specify the amount of data and the number of files to be migrated. Before you specify the two parameters, perform the following operations. Log onto the UCloud console and navigate to the UFile page. On this page, click Bucket and click the name of the target bucket that stores the source data. On the Overview tab, view the storage usage of the target bucket. Based on the storage usage, estimate the amount of data and the number of files to be migrated. To ensure a successful migration, you must specify the number of files based on an accurate estimation.